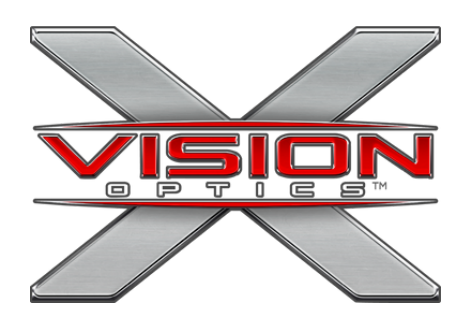

## **MERIDIAN SERIES KRAD Night Vision Scope** 5  $\mathbf{\mathbb{D}}$ Z LN I பி  $\mathbf \Omega$

## **APP CONNECTIVITY**

**1.** Download our app, "<u>X-Vision Night Vision 2.0</u>".

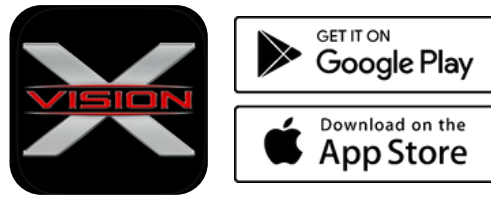

- Connect your mobile device to the Scope Wi-Fi Network. **2.** (Example: XNV@12X12345678X)
- Enter the password: "12345678". **3.**
- Open the app to set up and use your KRAD Night Vision Scope. **4.**

## **ZERO YOUR SCOPE**

- **1.** Set up the zeroing target at a range of 50 yards.
- **2.** In the app, go to Systems Information and scroll down to the "Zeroing" section.
	- Set units to "British System".
	- Set "Zero Range" 50 yards.
	- Set "CursorX" and "CursorY" to (0,0).
- **3.** Aim at the center of the target and fire one round.
- **4.** Note the X and Y coordinates at the impact point.
- **5.** In the app, set the values of "CursorX" and "CursorY" to the values identified in Step 4.
- **6.** Fire another round to confirm the scope is zeroed in
- **7.** If further adjustment is required, adjust the coordinates